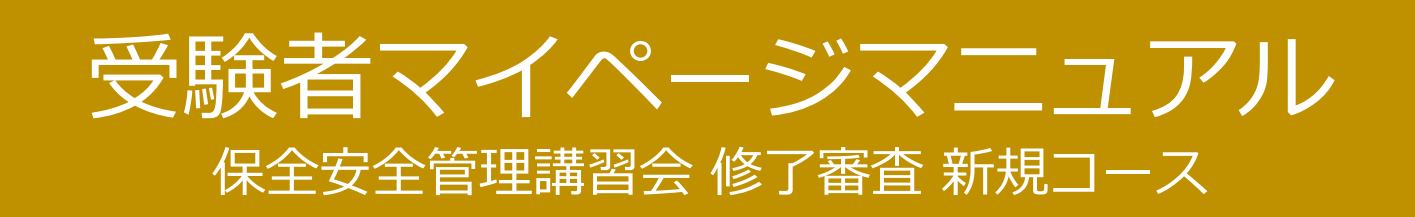

## **⽬次**

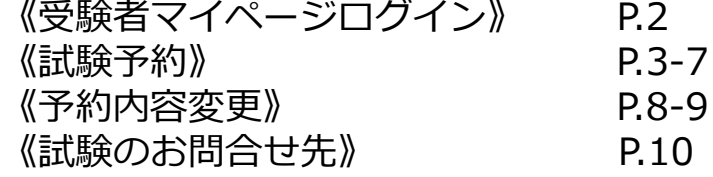

# ◆ 試験予約の方法について

・試験の予約を行います。 受験者マイページへのログイン ~ 試験予約までをご案内します。 ※画像はイメージですので、一部変更されている場合がございます。

### 画面の流れ:

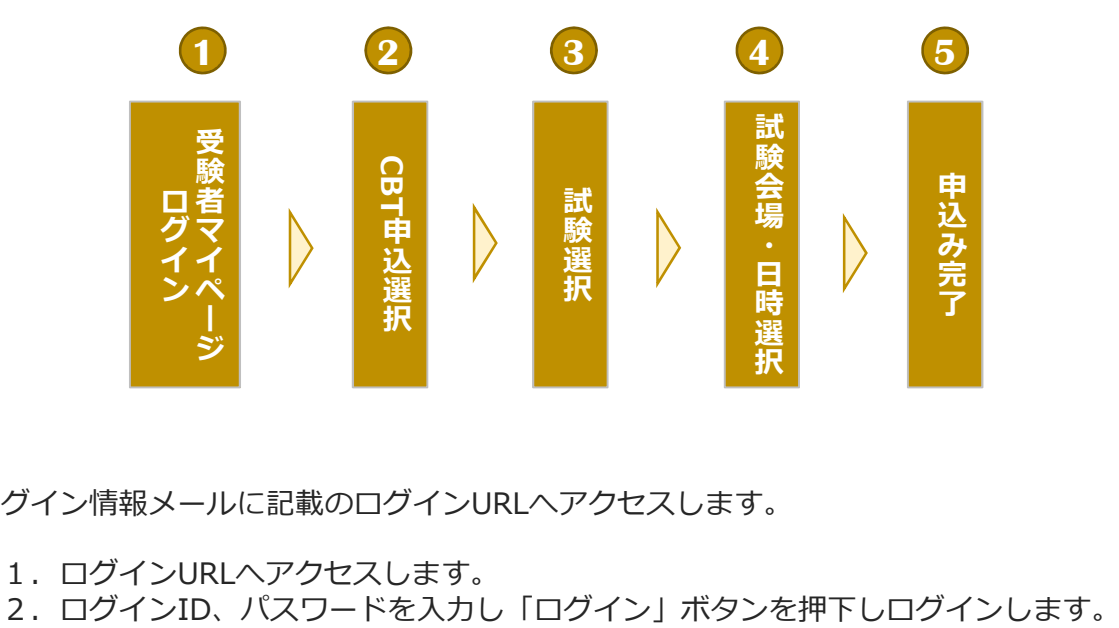

**1** ログイン情報メールに記載のログインURLへアクセスします。

- 
- 1. ログインURLヘアクセスします。<br>2.ログインID、パスワードを入力し「ログイン」ボタンを押下しログインします。

【受験者マイページ:ログイン画面】

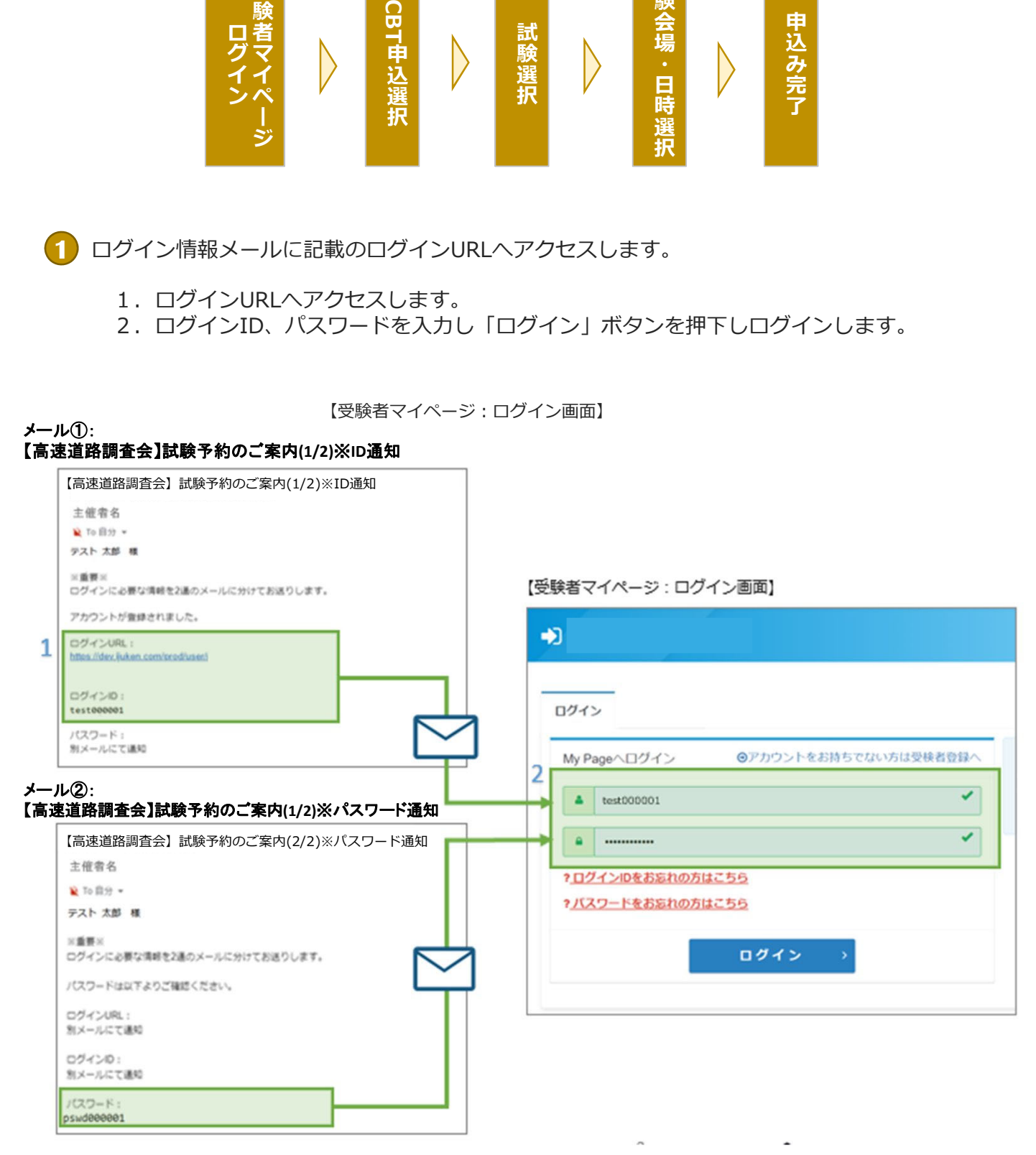

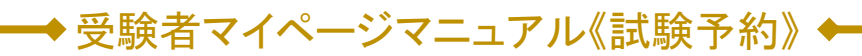

**2** CBT申込の選択

1.トップページより「CBT申込」ボタンを押下、CBT申込画面へ遷移します。

【受験者マイページ:トップページ】

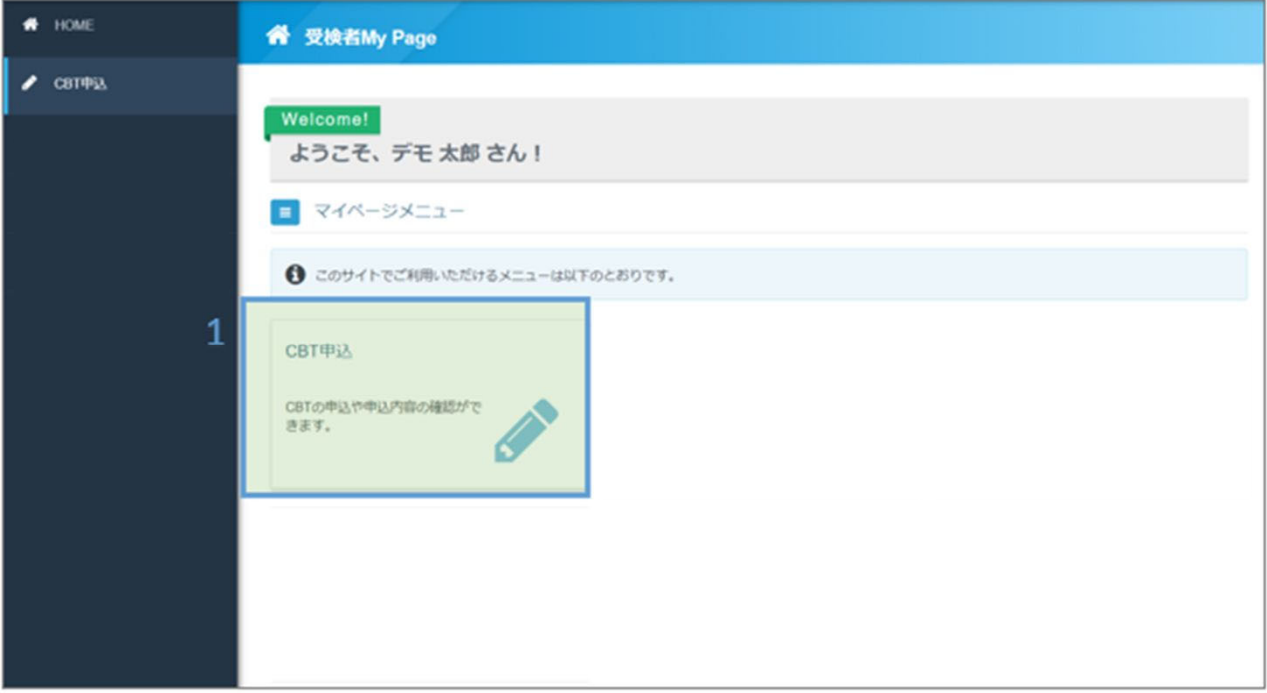

2.CBT申込画面より「お申し込み」ボタンを押下し、申込内容の入力画面へ遷移します。

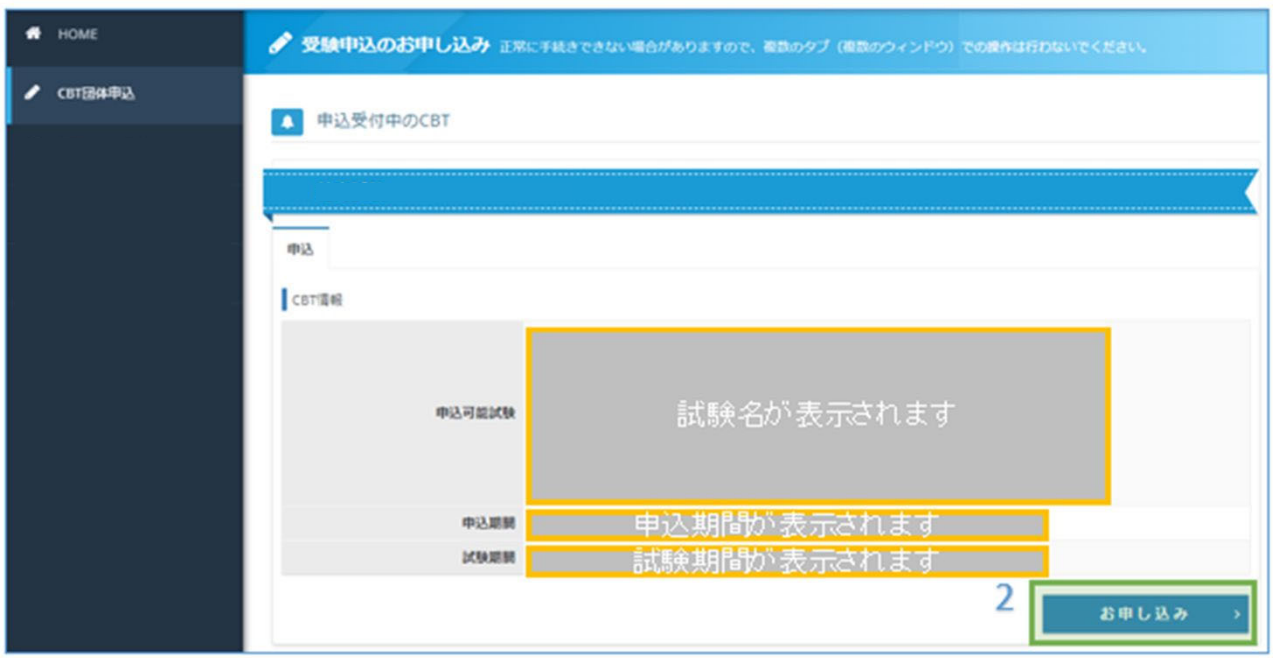

【受験者マイページ: CBT申込】

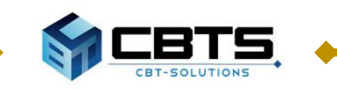

## ◆受験者マイページマニュアル《試験予約》 ←

3.試験を選択して、試験の予約を行います。 「選択する」を押下し、試験会場の予約画面へ遷移します。

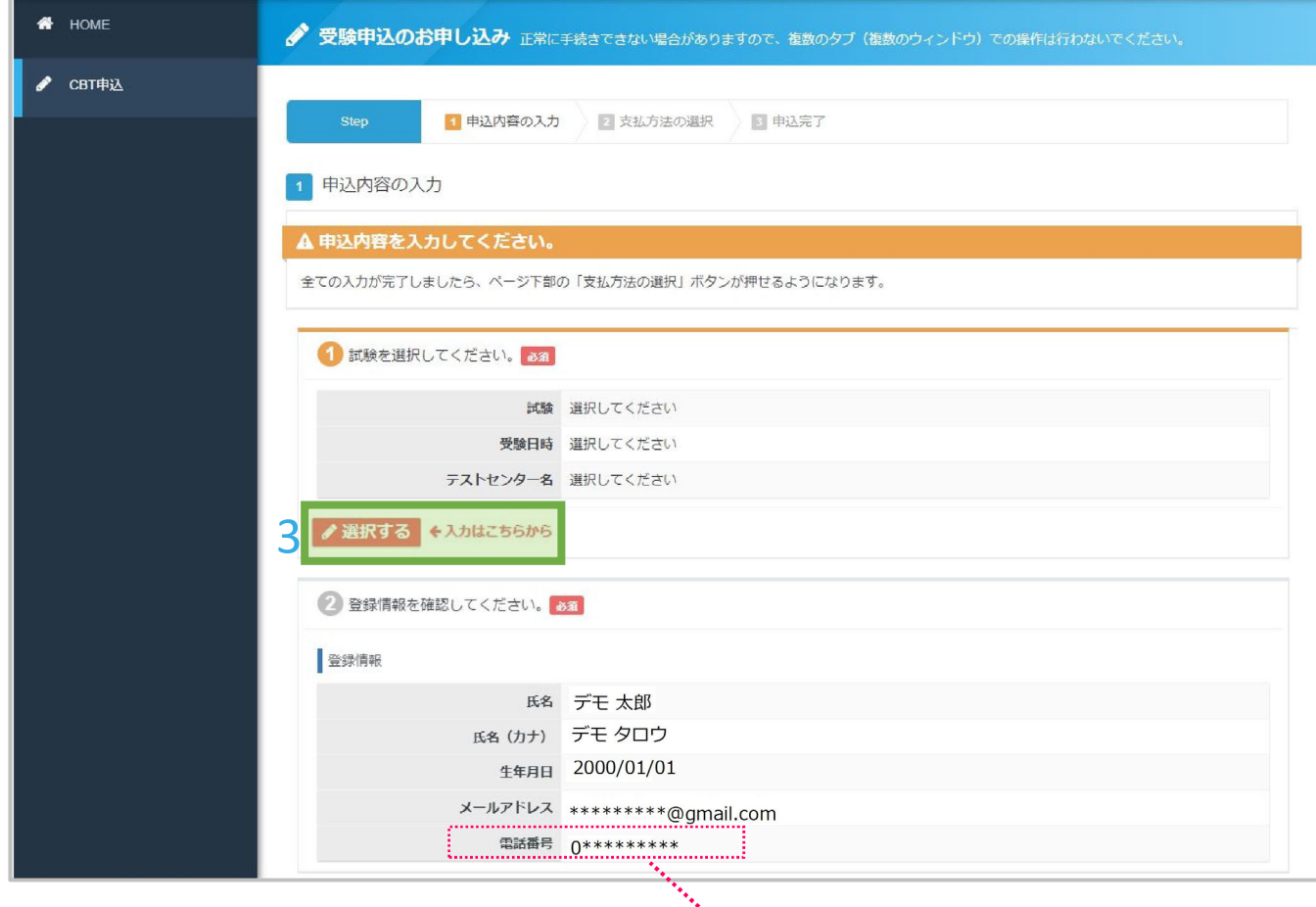

#### **電話番号**

**団体申込の場合**は**申込担当者の連絡先**が表示されますので、ご了承ください。 受験者の電話番号をお知らせいただく必要はございません。

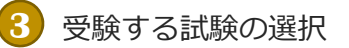

1.表示されている試験の中から、受験する試験を選択します。

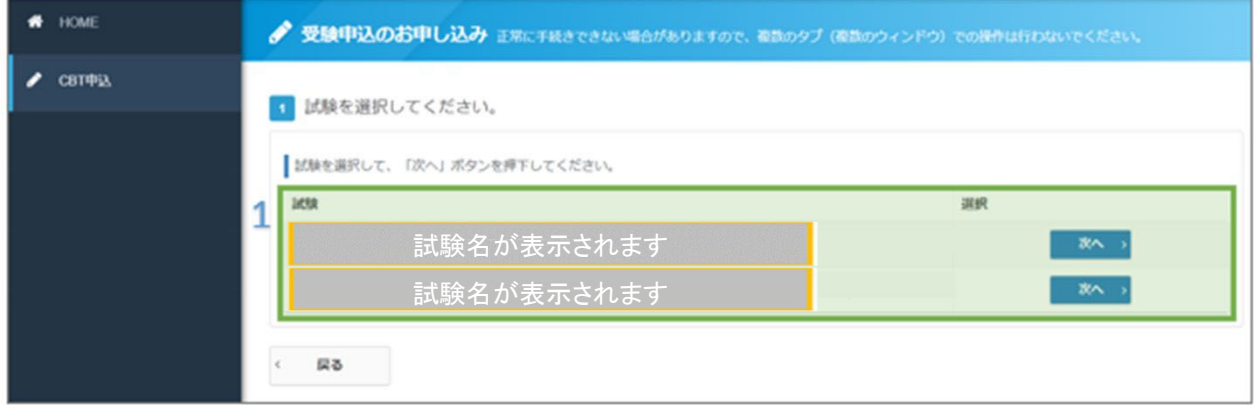

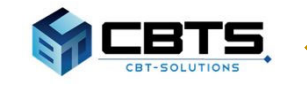

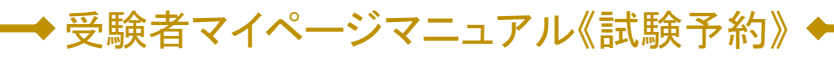

**4** 試験会場・試験日・試験開始時間の選択

- 1.「地域」「都道府県」「月」「日」を選択します。
- 2. 「検索」ボタンを押下し、会場を検索します。

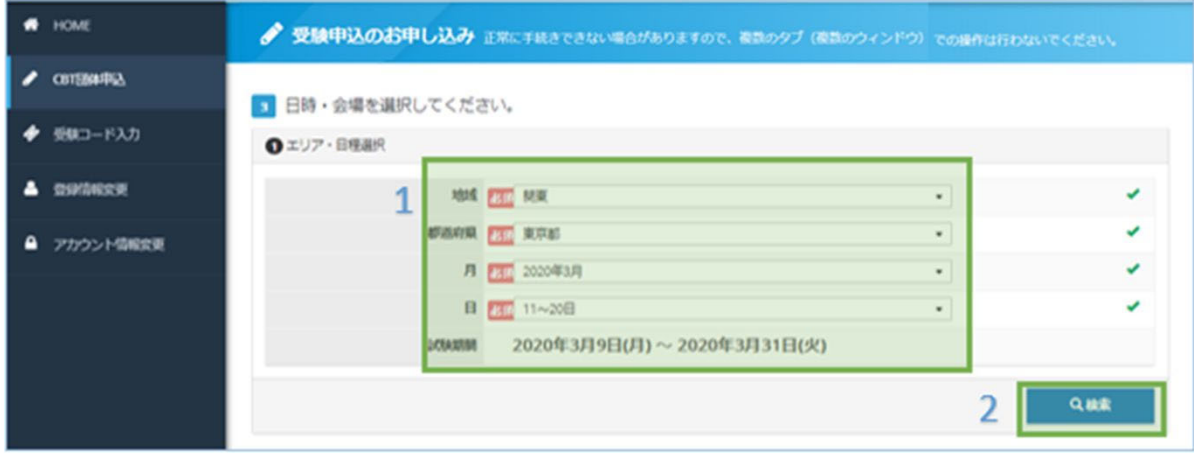

3. 表示された内容から、会場と日程を選び、該当の「①マーク」を選択します。 「満」や「-」と表示されているところはご予約いただけません。

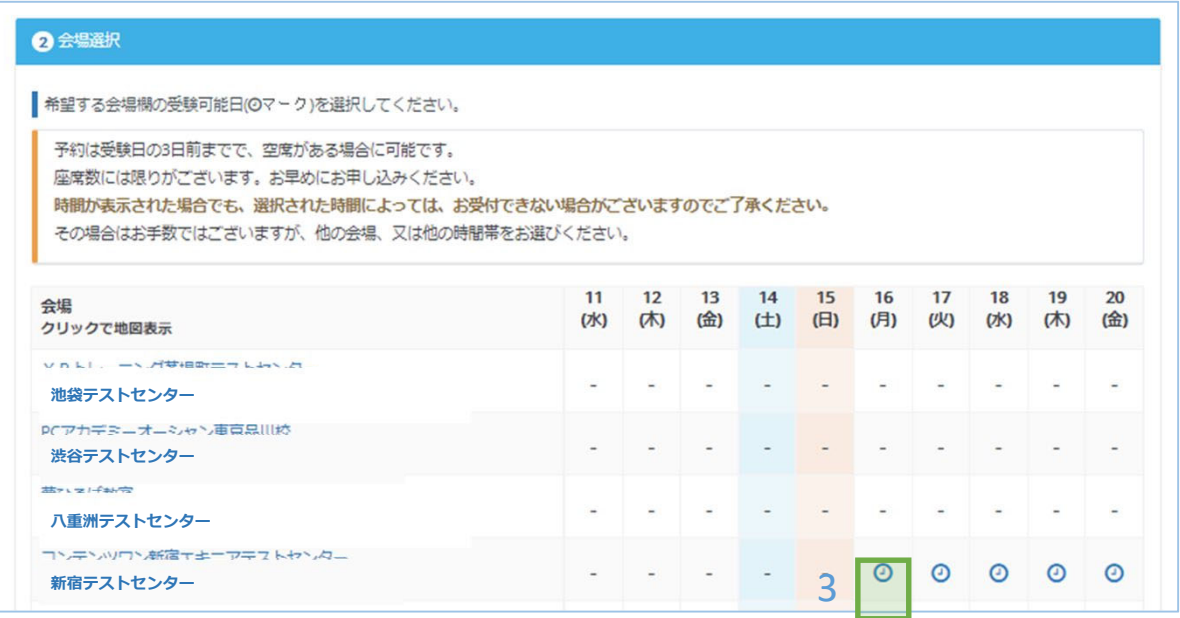

- 4.試験開始時間をプルダウンメニューから選択します。 (空席のある時間のみ表示されます。)
- 5.「確定」ボタンを押下し、試験会場・日時を登録します。

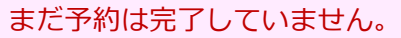

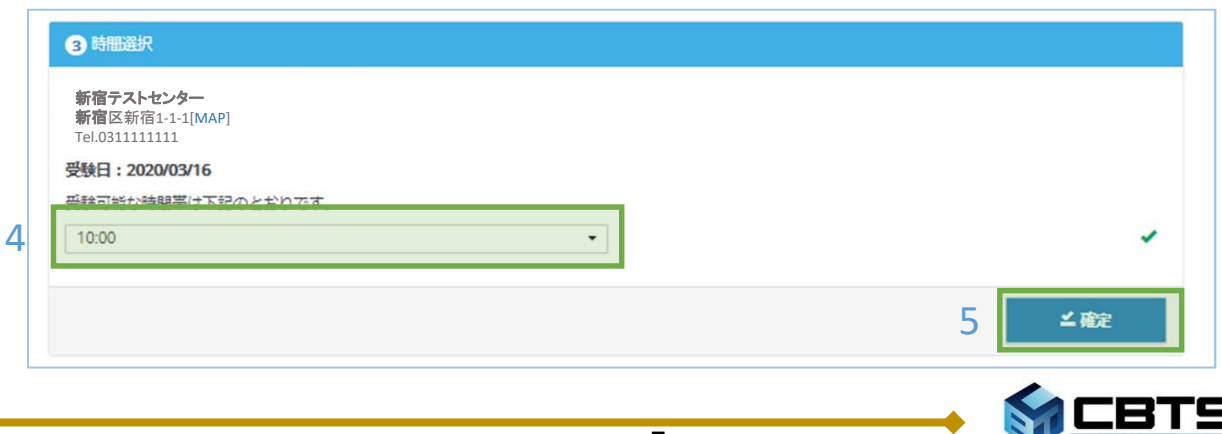

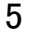

91

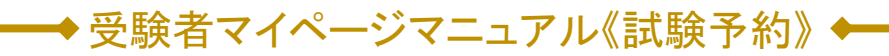

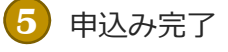

1. 申込内容の確認を行い、「申込み完了」を押下します。

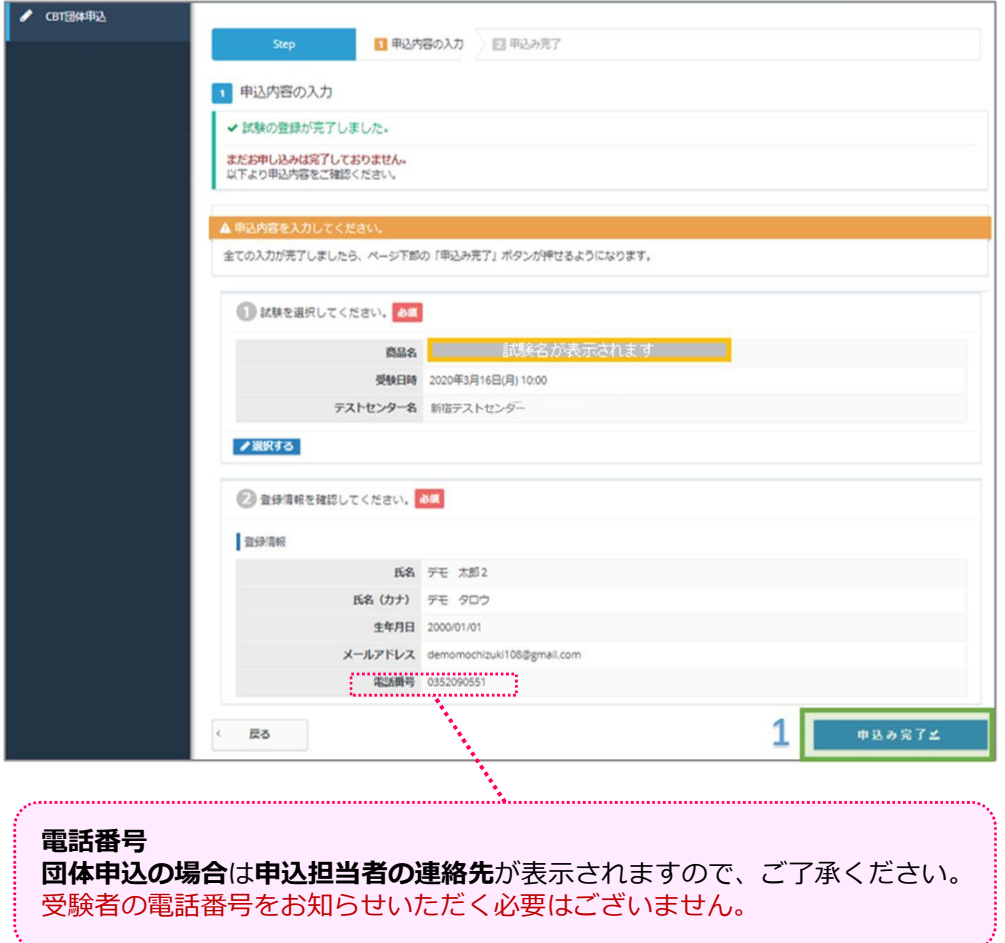

2. お申込みされた内容が表示されます。以上で試験予約の操作は完了です。

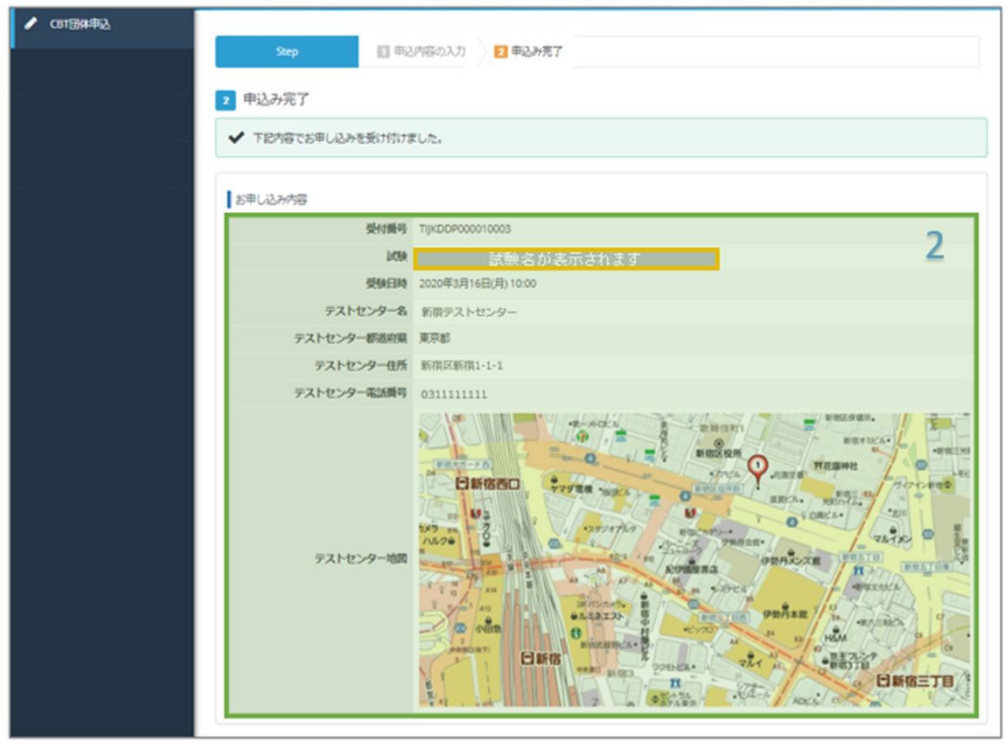

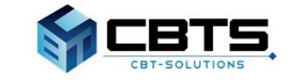

## ◆受験者マイページマニュアル《試験予約》

**6** 申込み完了

3.申込完了の通知メールが送付されます。

メールが届かない場合は、迷惑メールフォルダもご確認ください。

デモ 太郎2 様 「 ̄ ̄ ̄ ̄ ̄試験名が表示されます ̄ ̄ ̄ ̄ ̄】 をお申し込みいただきましてありがとうございます。 下記のお申込内容をご確認ください。 ■申込内容 受付番号: | 受付番号が表示されます 氏 名:デモ太郎2 品:<mark>■■■■■</mark> 試験名が表示されます ■■■ | 庄 受験日時: 2020年3月16日(月) 10:00 テストセンター名 : 新宿テストセンター テストセンター住所 : 新宿区新宿1-1-1 テストセンター電話番号 : 0311111111 テストセンター地図 : https://juken2.cbt-cloud.com/tlp/map/00000002.jpg ※重要※ 下記、注意事項となります。【必ず】ご一読ください。 当日の持ち物  $\cdot$ 試験当日は、必ず本人確認証を忘れずにお持ちください。 本人確認証がない場合は、受験できません。 ▼利用可能な本人確認証の種類は、以下のページでご確認ください。 http://cbt-s.com/id\_verify.html ※筆記用具は不要です。 ※マイページのIDバスワードの控えは不要です。 ※受験票の事前の郵送はありません。

#### **試験概要ページ**

試験概要ページに受験の流れなどを記載しております。 試験前までに必ず最後までご⼀読ください。 **https://cbt-s.com/examinee/examination/express-highway**

## **POINT《当日の持ち物》**

試験当⽇、会場で本⼈確認を⾏います。必ず本⼈確認証をお持ちください。 利用可能な本人確認証の種類は、下記サイトより事前にご確認ください。

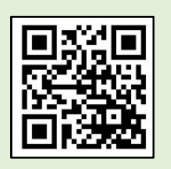

**http://cbt-s.com/id\_verify.html**

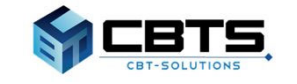

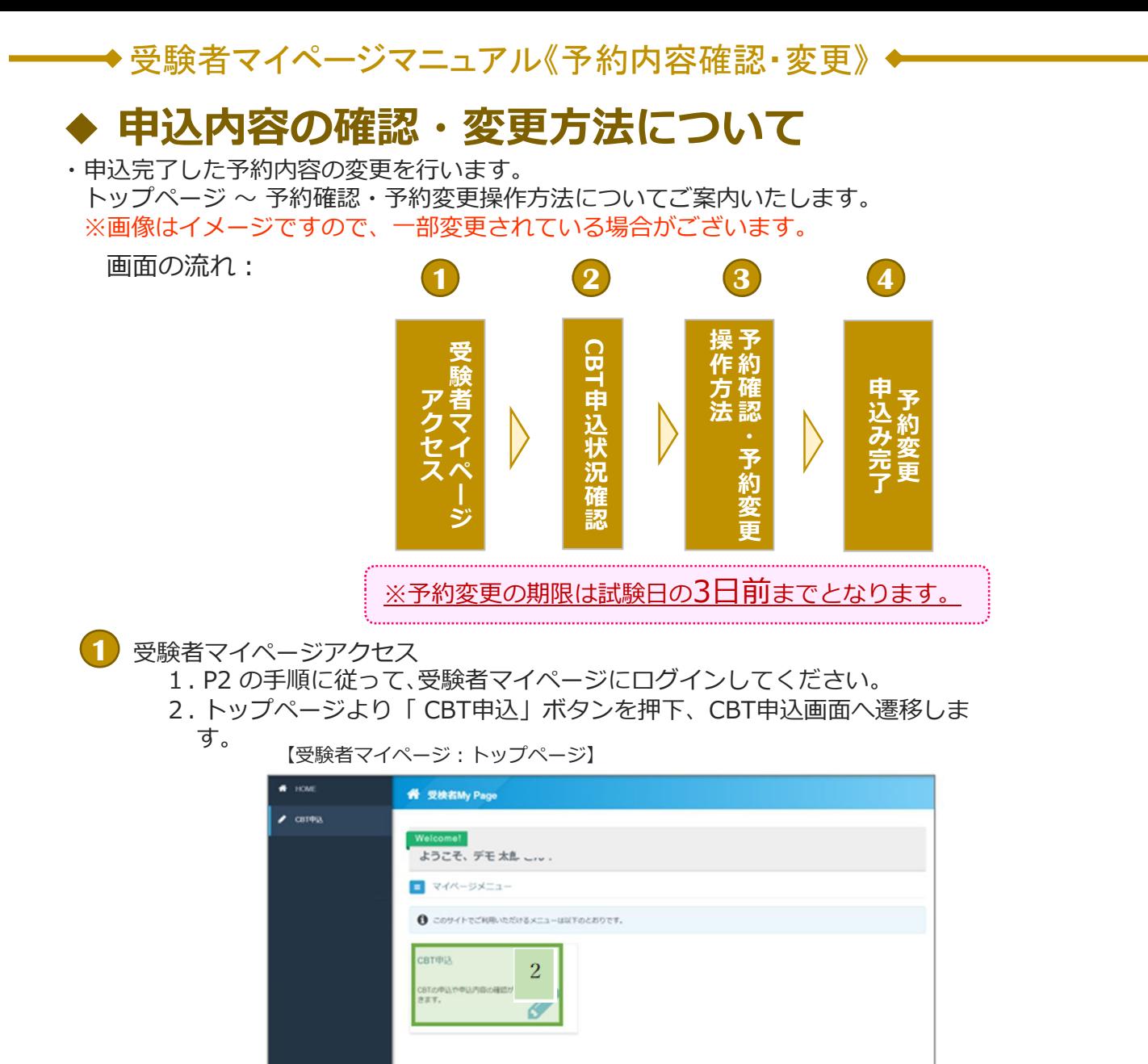

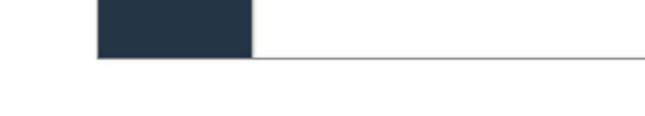

#### CBT申込状況の確認 **2**

- 3.申込完了の申込内容が表示されます。
- 4.「確認」・ 「変更」該当のボタンを押下します。

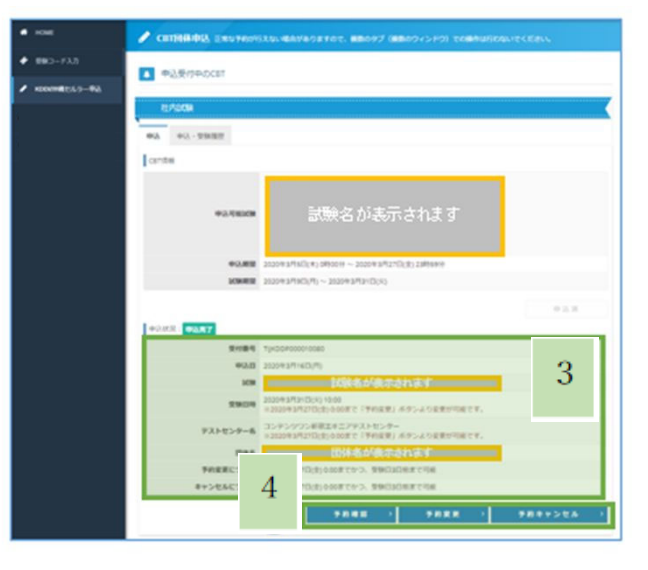

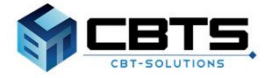

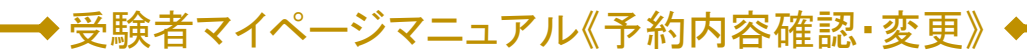

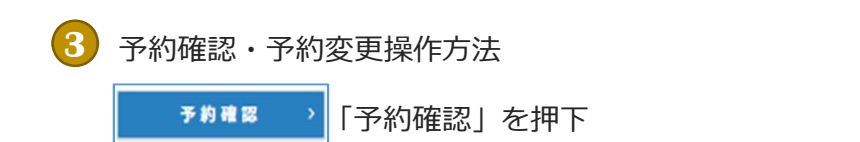

1. 申込済みの申込内容が表示されます

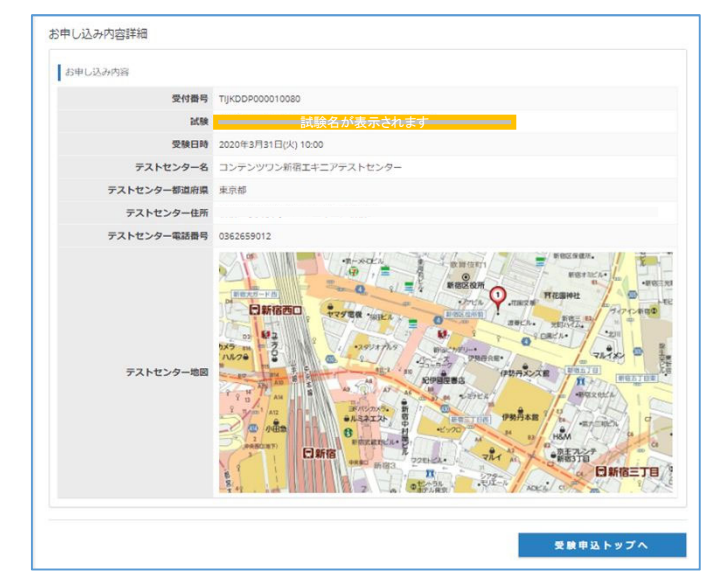

\*「予約変更」を押下

1. 試験会場・試験日・試験開始時間の選択画面へ遷移します。 P5以降の⼿順に沿って、再度申込内容を確定します。

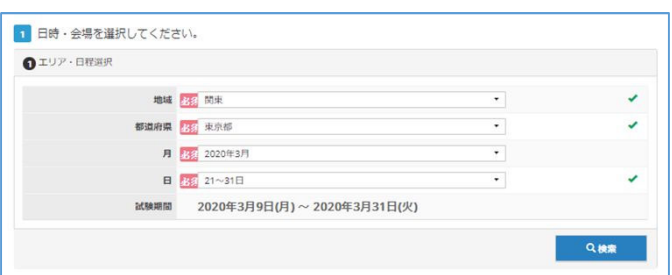

**4** 予約変更申込み完了

予約変更

1.変更申込完了の通知メールが送付されます。

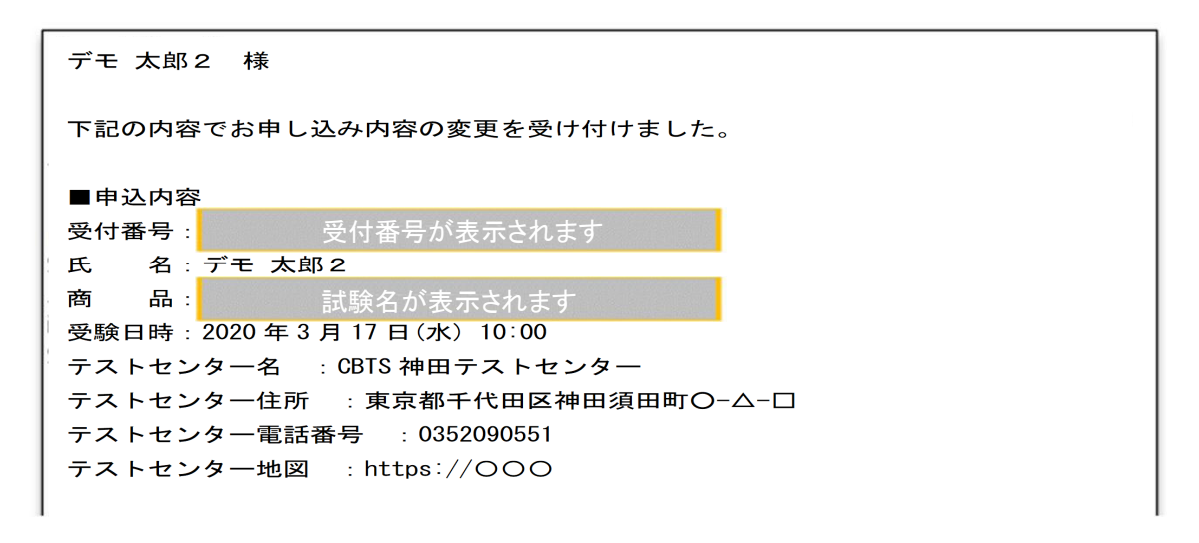

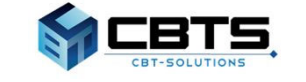

# ◆ **試験のお問合せ先**

【試験の内容・WEB講習についてのお問合せ】 公益財団法人高速道路調査会 事業部 共創事業課 HP: https://www.express-highway.or.jp/ TEL: 03-6550-9114 (9: 00~17: 00 土日祝休) FAX︓03-6550-9117 E-mail︓koushu@express-highway.or.jp ※やむを得ず欠席する場合は、上記まで欠席のご連絡をしてください。

【試験の申込方法や当日についてのお問合せ】 受験サポートセンター TEL: 03-5209-0553 (09:30~17:30※年末年始を除く) お問い合わせフォーム: https://hw.cbt-s.info/inquiry/user/inquiry/2

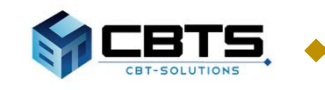